**Mme ROGIER Mme SALAS Psychologues de l'Education Nationale** présentes au **lycée** le **lundi après midi**  le **mardi et le jeudi** Classeur de rendez-vous au C.D.I.

**Centre d'Information et d'Orientation** 88 Cours Victor Hugo à **CENON**  05.56.86.41.20 ou ce.ciocenon@ac-bordeaux.fr Ouvert du **lundi au vendredi de 9h à 12h30 et de 13h30 à 17h et pendant les vacances scolaires**

# Procédure d'accès à l'enseignement supérieur: Parcoursup 2023-2024

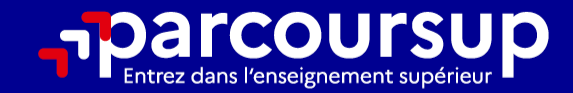

# Le calendrier 2024 en 3 étapes

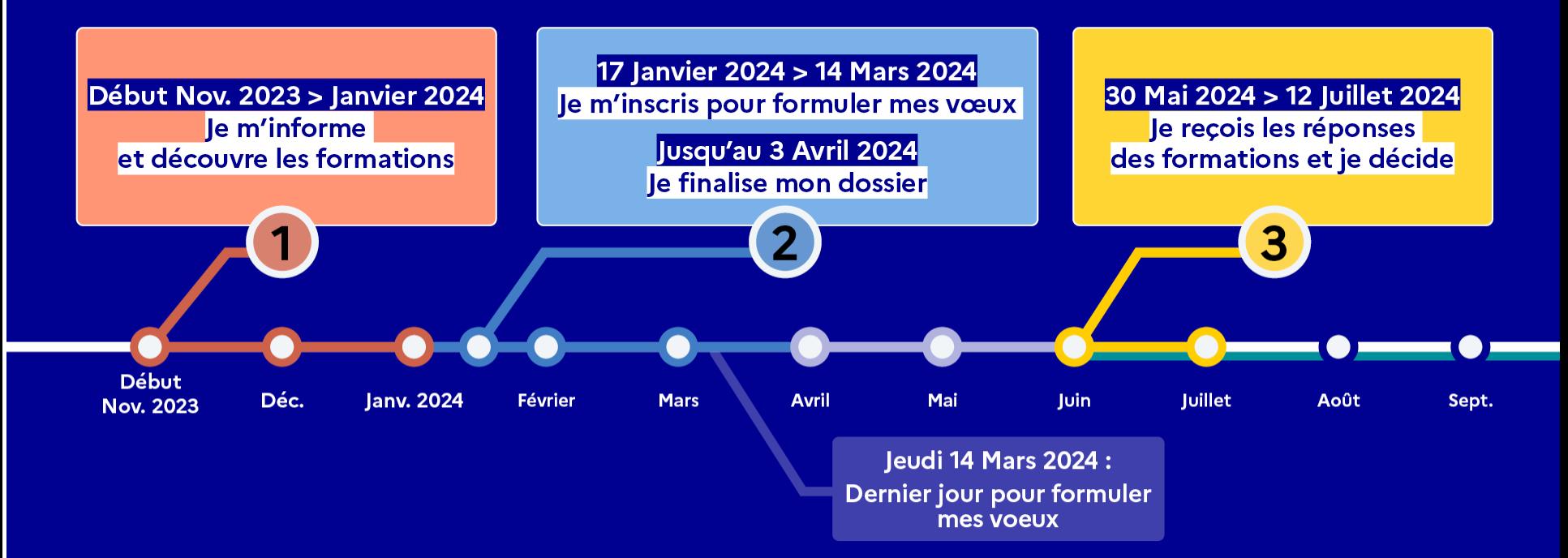

# Novembre-Janvier: Information

• Etape 1 : découvrir les formations et élaborer son projet d'orientation

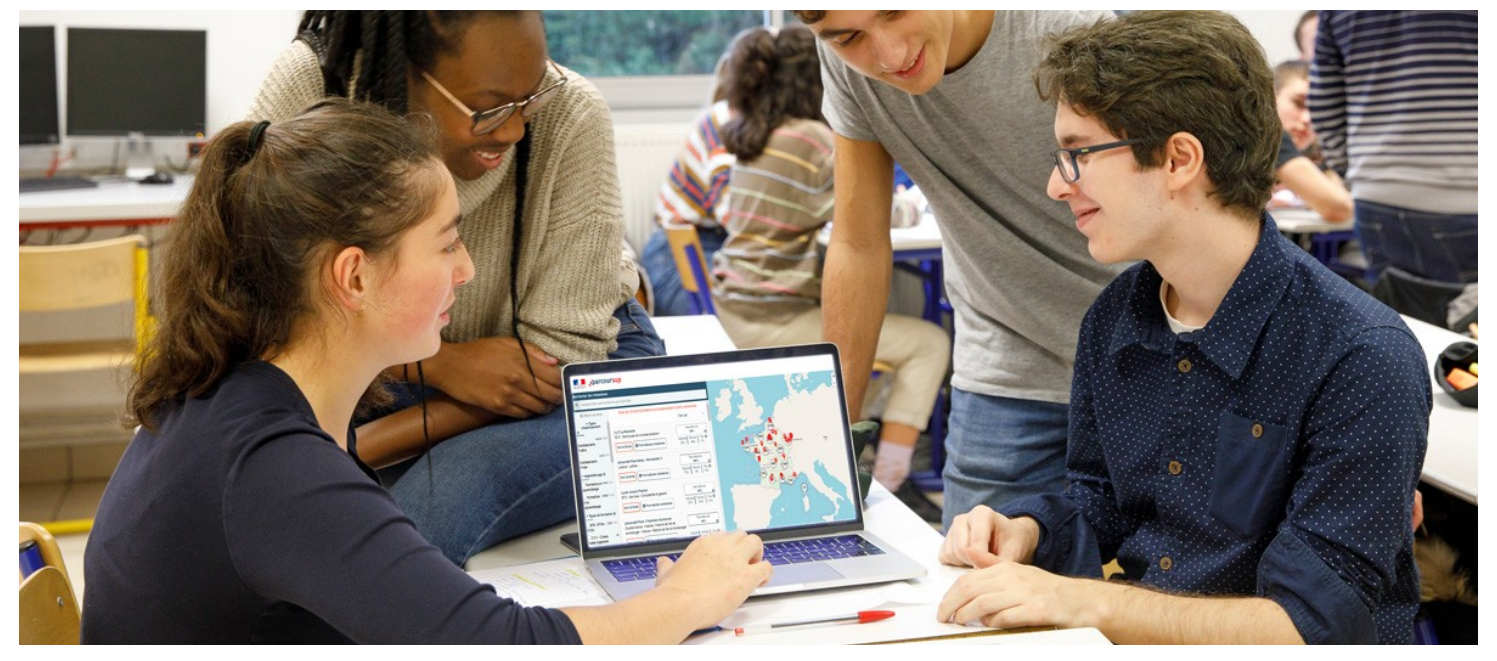

## Les ressources pour préparer son projet d'orientation

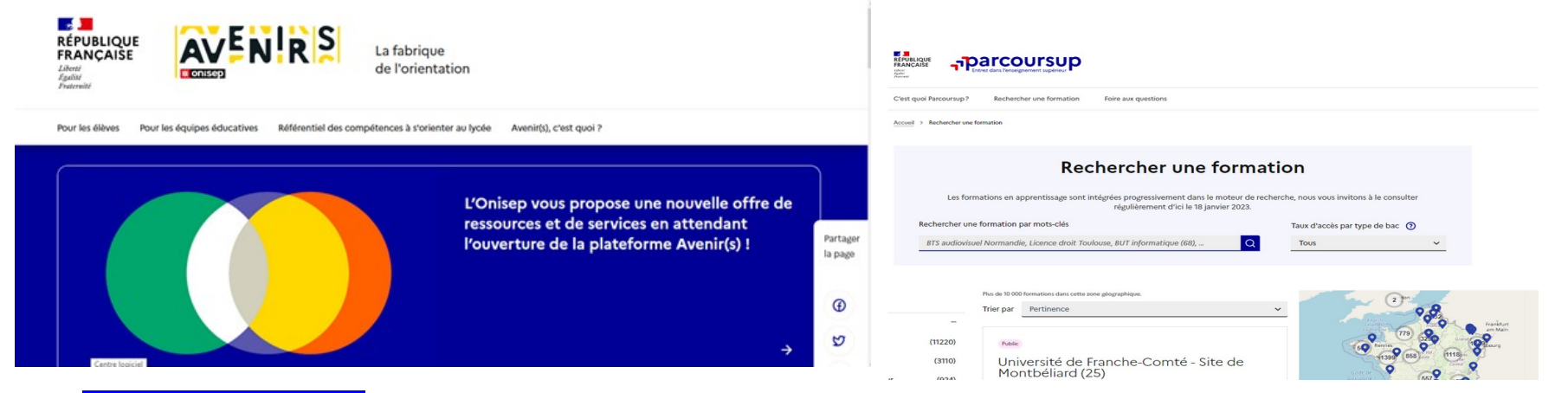

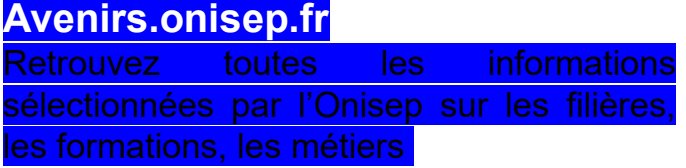

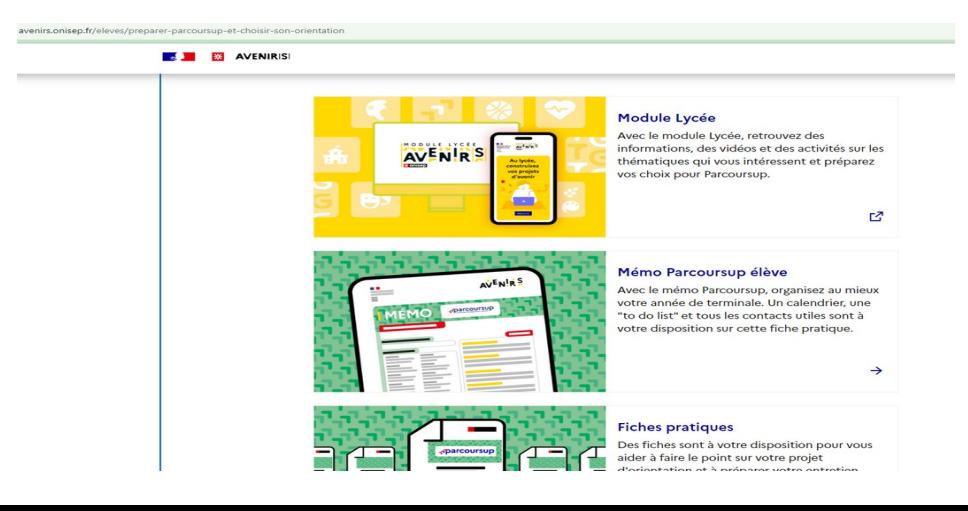

#### **Parcoursup.fr** : une fiche de présentation pour chaque formation

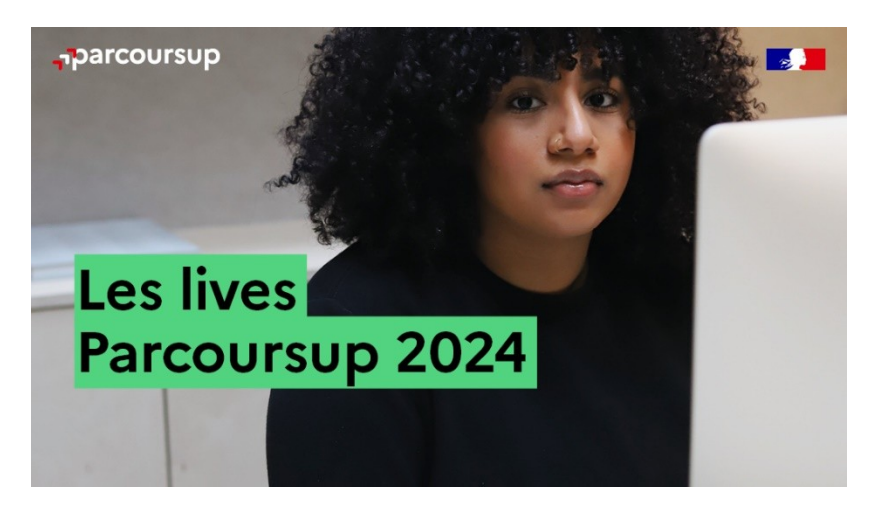

## Les formations accessibles sur Parcoursup

**Parmi les 23 000 formations dispensant de diplômes reconnus par l'État disponibles via le moteur de recherche de formation :**

- o **Des formations non sélectives:** les différentes licences (dont les licences « accès santé »), les Parcours préparatoires au professorat des écoles (PPPE) et les parcours d'accès aux études de santé (PASS)
- o **Des formations sélectives:** classes prépa, BTS, BUT (Bachelor universitaire de technologie ), formations en soins infirmiers (en IFSI) et autres formations paramédicales, formations en travail social (en EFTS), écoles d'ingénieur, de commerce et de management, Sciences Po/ Instituts d'Etudes Politiques, écoles vétérinaires, formations aux métiers de la culture, du sport…

#### o **Des formations en apprentissage**

**Des informations utiles à consulter sur chaque fiche formation**: les critères et leur importance, le statut de l'établissement (public/privé), la nature de la formation (sélective /non sélective), les admis dans la formation en N-1, les frais de scolarité, les débouchés professionnels et possibilités de poursuite d'études…

Quelques formations privées ne sont pas présentes sur Parcoursup; dans ce cas prendre contact avec les établissements

## Focus sur les formations en apprentissage

- 9000 formations en apprentissage disponibles en STS, IUT, Mentions complémentaires…
- **Etre étudiant apprenti c'est :** 
	- $\checkmark$  Être étudiant et surtout salarié
	- Alterner une formation pratique chez un employeur et une formation théorique dans un établissement (ex : un centre de formation d'apprentis - CFA)
	- Un plus pour trouver du travail en fin de formation et s'insérer durablement
- **L'apprenti doit signer un contrat d'apprentissage avec un employeur**
- **Les établissements (CFA) accompagnent leurs candidats pour trouver un employeur**

## Rechercher des formations sur Parcoursup.fr

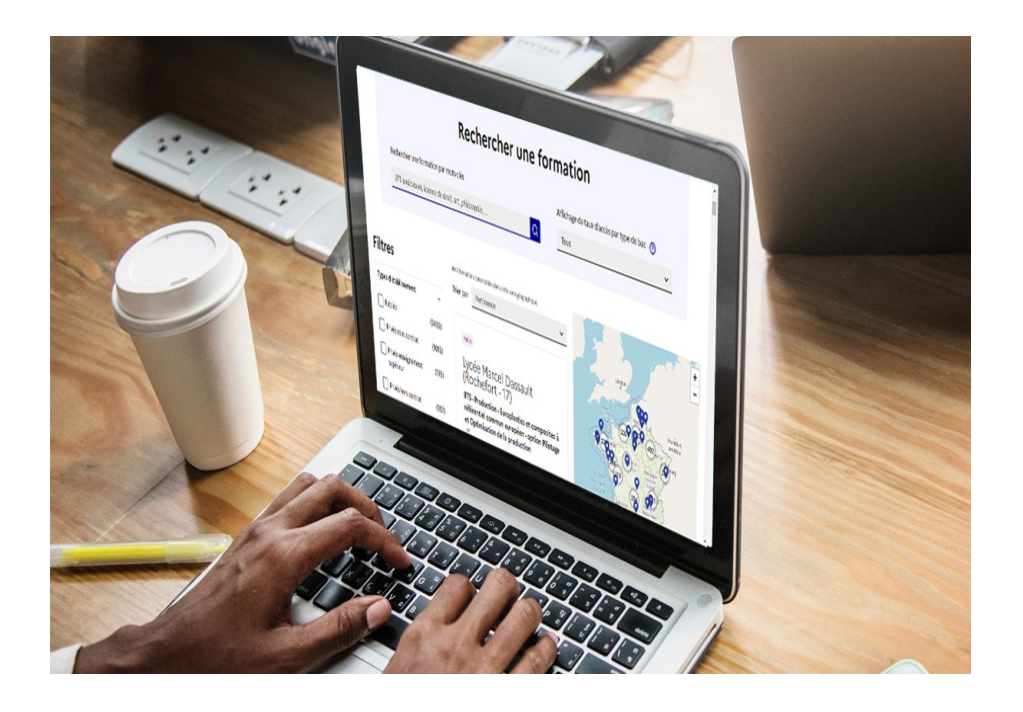

**Rechercher des formations** en utilisant des mots clés, une zone géo ou critères de recherche (type de formation, spécialité, aménagement spécifique…)

**Afficher le taux d'accès par type de baccalauréat** pour une information plus personnalisée

**Affiner les résultats de recherche** en zoomant sur la carte pour afficher les formations dans une zone géographique précise

## Consulter les résultats de recherche

Au niveau du résultat de la recherche, un premier niveau d'infos :

- >**Le nombre de places** en 2023 (à partir du 17 janvier  $2024)$
- >**Le taux d'accès en 2023**, c'est à dire la proportion de candidats qui ont pu recevoir une proposition d'admission en phase principale

```
Ce taux d'accès est désormais déclinable par type de 
baccalauréat
```
>**Des suggestions de formations similaires** pour élargir vos choix

```
Vous aider à préparer vos choix de vœux, deux 
nouvelles fonctionnalités :
```
- >**Conserver en « favoris » les formations que vous préférez**
- >**Comparer les formations qui vous intéressent grâce au comparateur**

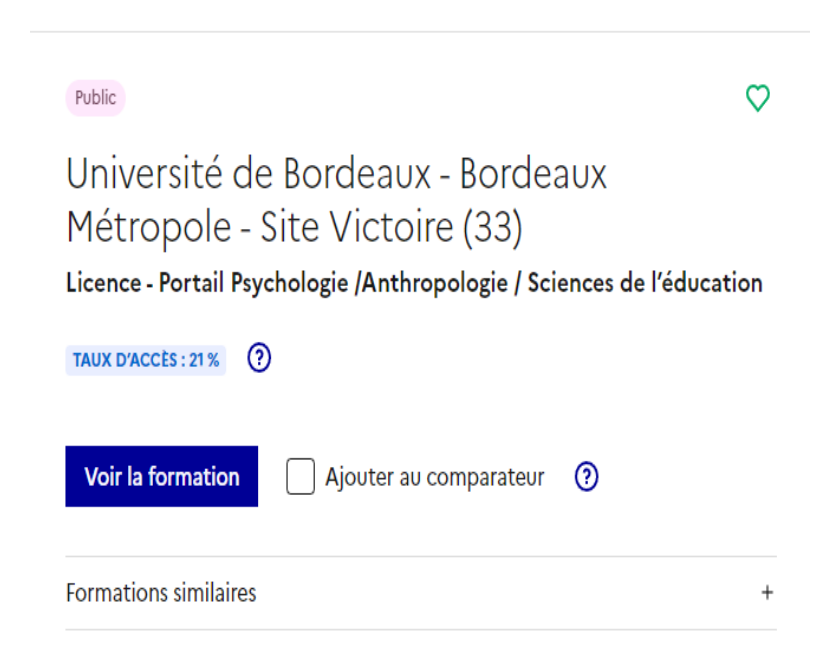

## Consulter la fiche de présentation d'une formation

### **Pour chaque formation, une fiche de présentation organisée en 6 rubriques**

- **Découvrir la formation et ses caractéristiques** : le **statut de l'établissement**, les contenus et l'organisation des enseignements, les dispositifs pédagogiques, les **frais de scolarité**, les dates des journées portes ouvertes...
- **Comprendre les critères d'analyse des candidatures** à travers la représentation visuelle des critères définis par les formations (résultats scolaires, compétences et savoir-faire, savoir-être, motivation et cohérence du projet, engagements….) avec leur degré d'importance, ainsi que des conseils pour formuler sa candidature
- **Consulter les modalités de candidature** en particulier les conditions pour candidater, les modalités et calendrier des épreuves écrites/orales prévues par certaines formations sélectives et les éventuels frais associés
- **Accéder aux chiffres clés de la formation :** ils déclinent les résultats de l'admission en 2023 pour vous permettre de mieux anticiper la procédure et les résultats de la phase d'admission. Des indicateurs de réussite / insertion professionnelle (pour la majorité des BTS et mentions complémentaires, pour les licences pro.) sont affichés
- **Connaitre les débouchés professionnels** : possibilités de poursuite d'études / les perspectives professionnelles
- **Contacter et échanger avec l'établissement** : contacts des référents de la formation, en particulier le référent handicap

## Focus sur l'accompagnement des candidats en situation de handicap ou atteints d'un trouble de santé invalidant

• **Les coordonnées d'un référent handicap sur chaque fiche de formation.** Il est disponible pour répondre aux interrogations des lycéens tout au long de la procédure.

• **Le candidat peut renseigner une fiche de liaison dans son dossier Parcoursup** pour préciser ses besoins. Cette fiche est **facultative** et n'est **pas transmise aux formations** pour l'examen des vœux **Le candidat choisie pour préparer sa rentrée**. Cela permet d'anticiper son arrivée dans le nouvel établissement.

• **A partir du 30 mai 2024, le candidat peut demander au recteur le réexamen de son dossier** (via la rubrique « contact » dans Parcoursup) s'il ne trouve pas de formation adaptée à ses besoins spécifiques et que sa situation justifie une inscription dans un établissement situé dans une zone géographique déterminée.

# $17$  Janvier  $\rightarrow$  14 Mars  $\rightarrow$  3 Avril

• **Etape 2 : s'inscrire, formuler ses vœux et finaliser son dossier** 

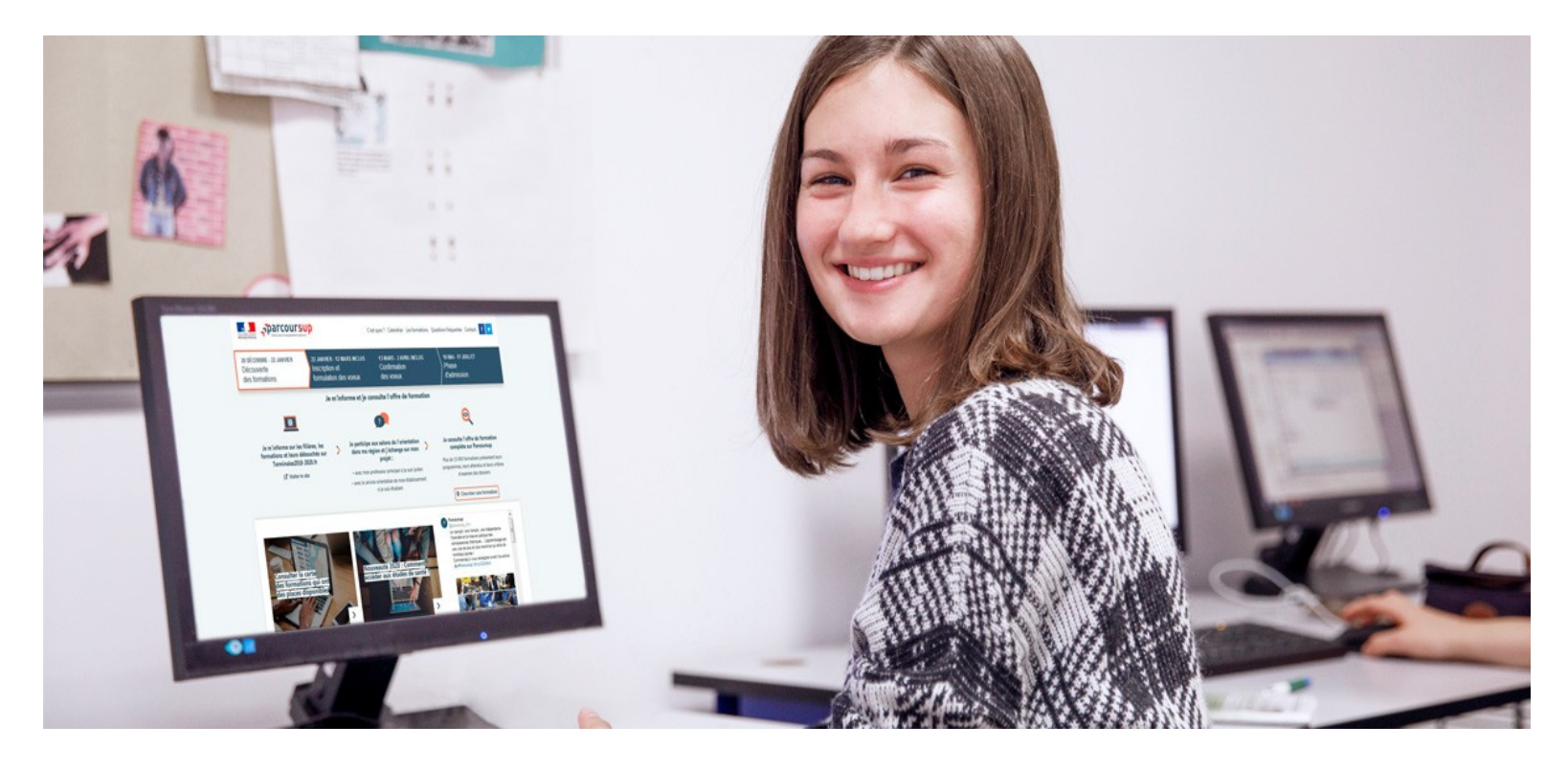

# S'inscrire sur Parcoursup

- o **Une adresse mail valide et consultée régulièrement :** pour échanger et recevoir les informations sur votre dossier
- o **L'INE** (identifiant national élève en lycée général, technologique ou professionnel) : sur les bulletins scolaires ou le relevé de notes des épreuves anticipées du baccalauréat.

*Conseil aux parents ou tuteurs légaux* **:** vous pouvez également renseigner votre email et numéro de portable dans le dossier de votre enfant pour recevoir messages et alertes Parcoursup. Vous pourrez également recevoir pour les formations qui organisent des épreuves écrites/orales le rappel des échéances.

**Des questions ? Besoin d'assistance pour s'inscrire ? Des questions ? Besoin d'assistance pour s'inscrire ?** 

- **> Numéro vert : 0 800 400 070 > Numéro vert : 0 800 400 070**
- **> Messagerie contact depuis son dossier > Messagerie contact depuis son dossier**
- **> Tutoriels disponibles sur le site Parcoursup.fr > Tutoriels disponibles sur le site Parcoursup.fr**

## Formuler des vœux sur Parcoursup Du 17 janvier au 14 mars

- **> Jusqu'à 10 vœux** et **10 vœux supplémentaires pour des formations en apprentissage**
- **>** Pour des **formations sélectives** (Classes prépa, STS, BUT, écoles, IFSI, IEP…) et **non sélectives** (licences, PASS)
- **> Lorsque la formation l'a demandé, le vœu doit être expressément motivé** : en quelques lignes, le lycéen explique ce qui motive chacun de ses vœux. Il est accompagné par son professeur principal
- **Des vœux non classés** : aucune contrainte imposée pour éviter toute autocensure
- **La date de formulation des vœux n'est pas prise en compte** pour l'examen du dossier
- **Des vœux qui ne sont connus que de vous** : la formation ne connait que le vœu qui la concerne

## Focus sur les vœux multiples

**> Un vœu multiple est un regroupement de plusieurs formations similaires** (exemple : le vœu multiple BTS « Management commercial opérationnel » qui regroupe toutes les formations de BTS « MCO » à l'échelle nationale).

**> Un vœu multiple compte pour un vœu** parmi les 10 vœux possibles.

**> Chaque vœu multiple est composé de sous-vœux qui correspondent chacun à un établissement différent.** Vous pouvez choisir un ou plusieurs établissements, sans avoir besoin de les classer.

## Focus sur les vœux multiples

**Les formations dont le nombre de sous-vœux est limité à 10 par vœu multiple dans la limite de 20 sous-vœux au total :** 

- **Les BTS et les BUT** regroupés par **spécialité à l'échelle nationale**
- **Les DN MADE** regroupés par **mention à l'échelle nationale**
- **Les DCG** (diplôme de comptabilité et de gestion) regroupés à **l'échelle nationale**
- **Les classes prépas** regroupées **par voie à l'échelle nationale (spécificité de l'internat)**
- **Les DNA (diplôme national d'art)** proposés par les écoles d'art du ministère de la culture regroupés **par mention à l'échelle nationale**
- **Les EFTS** (Etablissements de Formation en Travail Social) regroupés **par diplôme d'Etat à l'échelle nationale**

## Focus sur les vœux multiples

**Les formations dont le nombre de sous-vœux n'est pas limité :**

- **Les IFSI** (Instituts de Formation en Soins Infirmiers) et **les instituts d'orthophonie, orthoptie et audioprothèse** regroupés à **l'échelle territoriale**. A noter **: limitation de 5 vœux multiples maximum par filière**
- **Les écoles d'ingénieurs et de commerce/management** regroupées **en réseau**  et qui **recrutent sur concours commun**
- **Le réseau des Sciences Po / IEP** (Aix, Lille, Lyon, Rennes, Saint-Germain-en-Laye, Strasbourg et Toulouse) et **Sciences Po / IEP Paris**
- **Les parcours spécifiques "accès santé" (PASS) en Ile-de-France** regroupés à l'échelle régionale
- **Le concours commun des écoles nationales vétérinaires**

## Focus sur les vœux multiples : exemples

**Vous demandez un BTS « Métiers de la chimie » dans 7 établissements différents**

 $\rightarrow$  Dans votre dossier, ces demandes comptent pour 1 vœu multiple (le BTS) et 7 sous-vœux (les établissements) qui sont décomptés dans la limite des 20 sousvœux autorisés.

**Le regroupement d'instituts de formation en soins infirmiers (IFSI) de l'Université de Bordeaux propose 14 instituts. Vous demandez deux instituts au sein de ce regroupement :** 

 $\rightarrow$  Dans votre dossier, ces demandes comptent pour 1 vœu multiple (le regroupement d'IFSI) et 2 sous-vœux (les instituts), qui ne sont pas décomptés.

*A noter : rassurez-vous, dans votre dossier Parcoursup, un compteur de vœux permet de suivre les vœux multiples et sous-vœux formulés.*

## Focus sur les vœux en apprentissage

**> Jusqu'à 10 vœux en apprentissage**, en plus des 10 autres vœux autorisés

**> Pas de date limite pour formuler des vœux en apprentissage** (pour la majorité des formations en apprentissage)

**> Une rubrique spécifique dans votre dossier pour vos vœux en apprentissage**

*Rappel : les centres de formation en apprentissage ont pour mission d'accompagner les candidats en apprentissage pour trouver un employeur et signer un contrat d'apprentissage. Retrouvez des conseils pour trouver un employeur sur Parcoursup.fr* 

## Focus sur le secteur géographique

### **Pour les formations sélectives (BTS, BUT, IFSI, écoles…)**

>Les lycéens peuvent faire des vœux pour les formations qui les intéressent où qu'elles soient, dans leur académie ou en dehors. **Il n'y a pas de secteur géographique.** 

### **Pour les formations non-sélectives (licences, PPPE, PASS)**

>Les lycéens peuvent faire des vœux pour les formations qui les intéressent dans leur académie ou en dehors. Lorsque la licence, le PPPE ou le PASS est très demandé, **une priorité au secteur géographique (généralement l'académie) s'applique :** un pourcentage maximum de candidats résidant en dehors du secteur géographique est alors fixé par le recteur.

>L'indication du secteur est affichée aux candidats. Les pourcentages fixés par les recteurs seront affichés sur Parcoursup avant le début de la phase d'admission.

## La demande de césure

**Un lycéen peut demander une césure directement après le bac** : possibilité de suspendre temporairement une formation afin d'acquérir une expérience utile pour son projet de formation (partir à l'étranger, réaliser un projet associatif, entrepreneurial etc…)

- >Durée la césure : d'un semestre à une année universitaire
- >**Demande de césure à signaler lors de la saisie des vœux sur Parcoursup** (en cochant la case « césure »)
- >**L'établissement prend connaissance de la demande de césure après que le lycéen a accepté définitivement la proposition d'admission >** Le lycéen contacte la formation pour s'y inscrire et savoir comment déposer sa demande de césure
- >**La césure n'est pas accordée de droit** : une lettre de motivation précisant les objectifs et le projet envisagés pour cette césure doit être adressée au président ou directeur de l'établissement
- >**A l'issue de la césure, l'étudiant pourra réintégrer la formation s'il le souhaite sans repasser par Parcoursup**

## Finaliser son dossier et confirmer vos vœux jusqu'au 3 avril

**Pour que les vœux saisis deviennent définitifs sur Parcoursup, les candidats doivent obligatoirement :**

- > **Compléter leur dossier :** 
	- Lettre de motivation par vœu **uniquement lorsque la formation l'a demandée**
	- rubrique « préférence et autres projets »
	- pièces complémentaires demandées par certaines formations
	- rubrique « activités et centres d'intérêt » (facultative mais importante)
	- Fiche Avenir, bulletins scolaires et notes du baccalauréat remontés par l'établissement
- > **Confirmer chacun de leurs vœux**

**Un vœu non confirmé avant le 3 avril 2024 (23h59 - heure de Paris) Un vœu non confirmé avant le 3 avril 2024 (23h59 - heure de Paris) ne sera pas examiné par la formation ne sera pas examiné par la formation**

# La lettre de motivation

**Une lettre de motivation demandée par la formation pour connaitre :**

• **La motivation du candidat, sa connaissance et sa compréhension de la formation demandée et son intérêt pour celle-ci** rhétorique ou une dissertation mais d'illustrer avec propres mots en 1500 caractères ce qui vous conduit à candidater. Une

**La lettre de motivation** es l'orthographe et le style, évitez les copier-coller ou les emprunts de

**A noter :** pour les candidatures à des formations en soins infirmiers (IFSI), la motivation **A noter :** pour les candidatures à des formations en soins infirmiers (IFSI), la motivation des candidats constitue un aspect très important pour les responsables d'IFSI. Dans votre des candidats constitue un aspect très important pour les responsables d'IFSI. Dans votre dossier, les IFSI ont indiqué ce qui est attendu et vous avez davantage d'espace pour dossier, les IFSI ont indiqué ce qui est attendu et vous avez davantage d'espace pour expliciter votre compréhension de la formation, du métier et votre intérêt pour cette expliciter votre compréhension de la formation, du métier et votre intérêt pour cette candidature candidature

## La rubrique « préférence et autres projets »

**Rubrique obligatoire où le candidat indique :**

- **ses préférences parmi les vœux formulés ou pour un domaine particulier.**  Ces informations seront très utiles aux commissions d'accès à l'enseignement supérieur (CAES) qui accompagnent les candidats n'ayant pas eu de proposition d'admission (**à partir du 4 juillet 2024 sauf jeune en situation de handicap 30 mai 2024**).
- **s'il souhaite candidater dans des formations hors Parcoursup** ou s'il a des projets professionnels ou personnels, en dehors de la plateforme.

**A noter : ces informations sont confidentielles et ne sont pas transmises aux A noter : ces informations sont confidentielles et ne sont pas transmises aux formations. Elles permettent simplement de mieux suivre les candidats durant la formations. Elles permettent simplement de mieux suivre les candidats durant la procédure et de mieux analyser leurs motivations et besoins. procédure et de mieux analyser leurs motivations et besoins.**

## La rubrique « Activités et centre d'intérêts »

### **Rubrique facultative où le candidat :**

- **renseigne des informations qui ne sont pas liées à sa scolarité et que le candidat souhaite porter à la connaissance des formations** (ex : activités extrascolaires, stages / job, pratiques culturelles ou sportives…)
- Un espace pour **faire connaitre ses engagements** : vie lycéenne, engagement associatif, cordées de la réussite, etc…

Un atout pour se démarquer, parler davantage de soi et mettre en avant Un atout pour se démarquer, parler davantage de soi et mettre en avant des qualités, des compétences ou des expériences qui ne des qualités, des compétences ou des expériences qui ne transparaissent pas dans les bulletins scolaires transparaissent pas dans les bulletins scolaires

L'attestation de passation du questionnaire pour les vœux en licence de droit et sciences

**Obligatoire pour les candidats qui formulent des vœux en licence de Droit ou dans les licences de Sciences :**

- Accessible (**à partir du 17 janvier 2024**) à partir des fiches de formations concernées ;
- $\rightarrow$ Pour avoir un aperçu des connaissances et des compétences à mobiliser dans la formation demandée ;
- Les résultats n'appartiennent qu'au seul candidat : **pas de transmission aux universités.**

**Une attestation de passation à télécharger est à joindre à son dossier avant le 3 avril.** 

## Les bulletins scolaires et notes du baccalauréat remontés automatiquement

### >**Les éléments transmis aux formations**

- >**Année de première :** bulletins scolaires et notes des épreuves anticipées de français et celles au titre du contrôle continu
- >**Année de terminale :** bulletins scolaires des 1er et 2e trimestres (ou 1 er semestre), notes des épreuves terminales des deux enseignements de spécialité suivis en classe de terminale
- >**Pas de saisie à réaliser** : ces éléments sont remontés automatiquement dans le dossier. En cas d'erreurs, **un signalement doit être fait au chef d'établissement**

**A noter : vous ne pouvez pas confirmer vos vœux tant que votre bulletin scolaire du A noter : vous ne pouvez pas confirmer vos vœux tant que votre bulletin scolaire du 2 ème trimestre n'est pas remonté dans votre dossier. 2 ème trimestre n'est pas remonté dans votre dossier.** 

# La fiche avenir renseignée par le lycée

- Le 2ème conseil de classe examine les vœux de chaque lycéen avec **bienveillance et confiance** dans le potentiel de chacun.
- Pour chaque lycéen, une **fiche Avenir** est renseignée par le lycée et versée au dossier de l'élève :
	- les notes de l'élève : moyennes de terminale, appréciation des professeurs par discipline, positionnement dans la classe
	- les appréciations du professeur principal sur des compétences transversales
	- l'avis du chef d'établissement pour chaque vœu
- La fiche Avenir est consultable par le lycéen dans son dossier **à partir du 30 mai 2024.**

## L'examen des candidatures par les formations : Avril- Mai

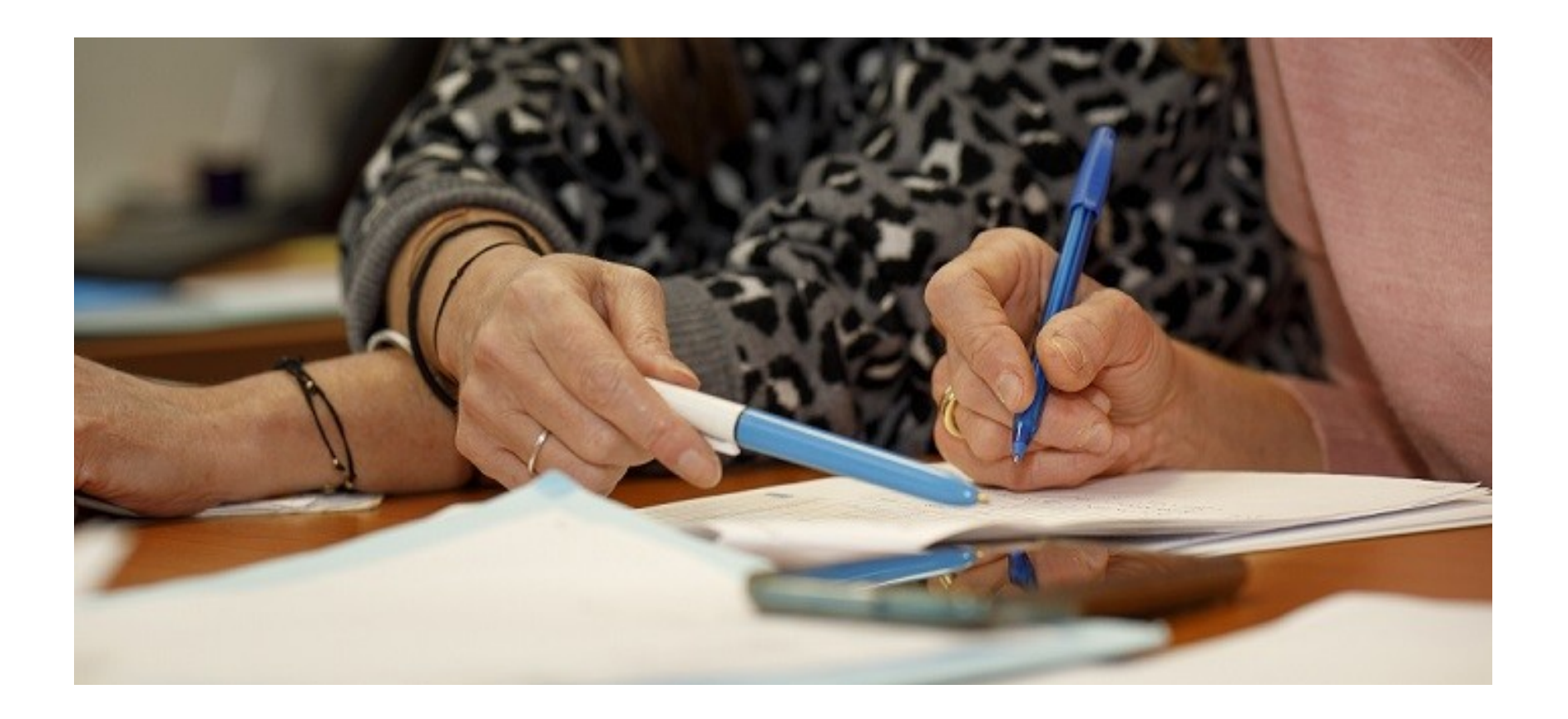

## La commission d'examen des vœux

**>** Au sein de chaque formation, **une commission d'examen des vœux,**  (référent pédagogique et professeurs) chargée de **définir les modalités et les critères généraux d'examen des candidatures et d'examiner les candidatures** 

**> Les critères généraux d'examen des vœux** précisés sur chaque **fiche de formation Parcoursup en amont de la procédure** pour aider les candidats à s'orienter

**> En fin de procédure,** le bilan de l'examen des vœux de chaque formation **est publié chaque année sur la plateforme Parcoursup**

## Les principes de l'admission

#### **Les modalités de l'examen des vœux sont affichées aux candidats**

### **Dans les formations sélectives (classe prépa, BUT, BTS, écoles, IFSI…)**

L'admission se fait sur dossier et, dans certains cas, en ayant recours, en plus ou en lieu et place du dossier, à des épreuves écrites et/ou orales dont le calendrier et les modalités sont affichés aux candidats (rubrique « consulter les modalités de candidature »)

#### **Dans les formations non sélectives (licences et PASS)**

Un lycéen peut **accéder à la licence de son choix à l'université, dans la limite des capacités d'accueil :** si le nombre de vœux reçus est supérieur au nombre de places disponibles, la commission d'examen des vœux étudie les dossiers et vérifie leur adéquation avec la formation demandée afin de les classer

L'université peut conditionner l'admission (réponse « oui-si ») d'un candidat au suivi d'un dispositif de réussite (remise à niveau, tutorat…) afin de l'aider et de favoriser sa réussite

> Des **places sont priorisées pour les lycéens boursiers** dans chaque formation, y compris les plus sélectives

> Une **aide financière pour les lycéens boursiers** qui s'inscrivent dans une formation en dehors de leur académie

> Un nombre de **places en BTS est priorisé pour les bacheliers professionnels**

> Un nombre de **places en BUT est priorisé pour les bacheliers technologiques**

## 30 mai → 12 Juillet

## **Etape 3 : consulter les réponses des formations et faire ses choix**

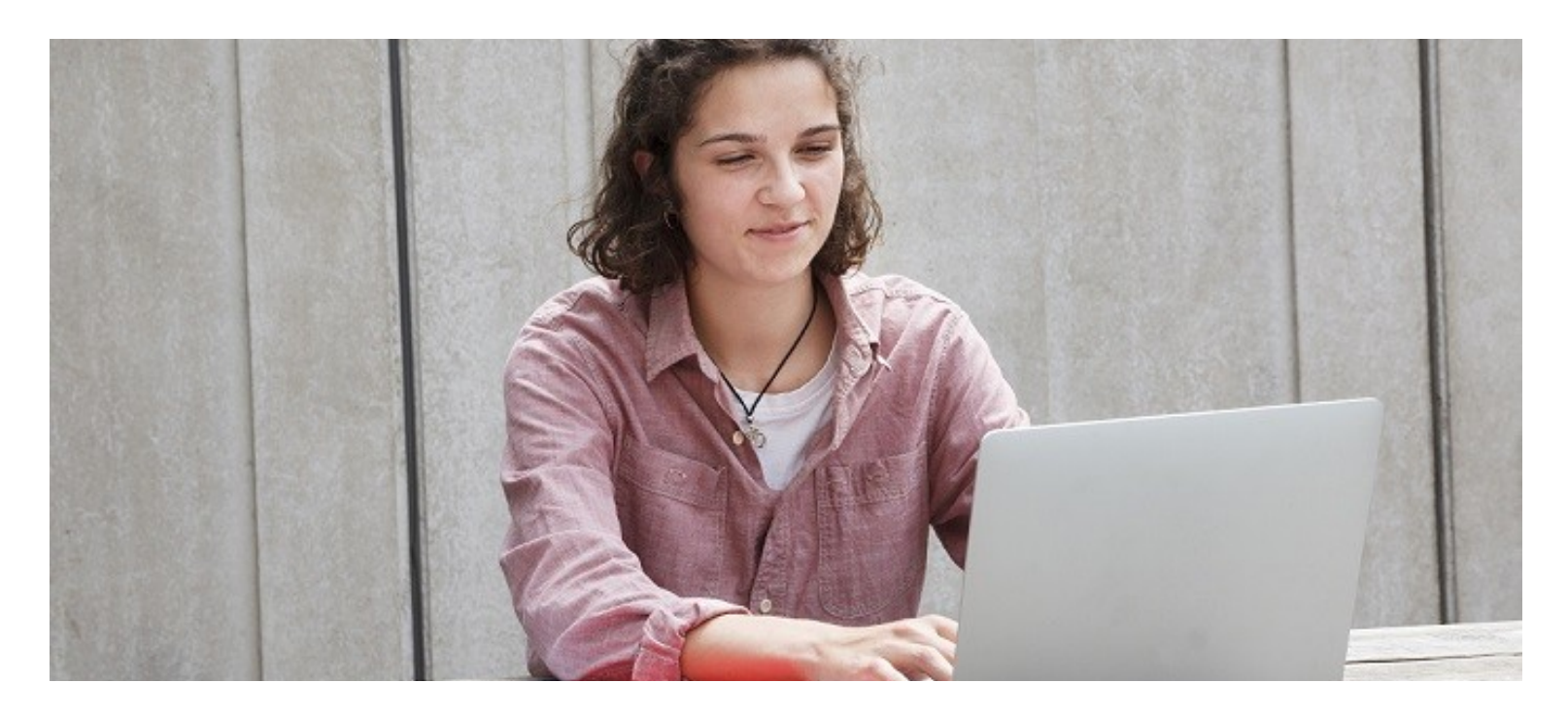

## La phase d'admission principale du 30 mai au 12 juillet 2024

>Les candidats consultent **les réponses des formations le 30 mai 2024** >Avant le démarrage de la phase de la phase d'admission, repensez à vos vœux, à ceux qui vous intéressent vraiment **car il faudra faire un choix**

>**Ils reçoivent les propositions d'admission au fur et à mesure et en continu :** chaque fois qu'un candidat fait un choix entre plusieurs propositions, il libère des places qui sont immédiatement proposées à d'autres candidats en liste d'attente.

>Ils doivent obligatoirement répondre à chaque proposition d'admission reçue **avant la date limite indiquée dans leur dossier.** 

>**Parcoursup permet de conserver les vœux en attente et les candidats peuvent suivre la situation qui évolue en fonction des places libérées.** Des indicateurs seront disponibles pour chaque vœu

## Des alertes dès qu'un candidat reçoit une proposition d'admission

- > **par SMS et par mail dans sa messagerie personnelle** (rappel : une adresse mail valide et régulièrement consultée et un numéro de portable sont demandés au moment de l'inscription Parcoursup)
- > **par notification sur l'application Parcoursup** (application téléchargeable à partir du 30 mai 2024)
- > **dans la messagerie intégrée au dossier** candidat sur Parcoursup

*Info* : du 16 au 23 juin 2024, pendant les épreuves écrites du bac, *Info* : du 16 au 23 juin 2024, pendant les épreuves écrites du bac, les délais de réponse aux propositions d'admission sont suspendus les délais de réponse aux propositions d'admission sont suspendus pour permettre aux lycéens de se concentrer sur les épreuves. pour permettre aux lycéens de se concentrer sur les épreuves.

## Les réponses des formations et les choix des candidats

#### >**Formation sélective (BTS,BUT, CPGE, IFSI, écoles…)**

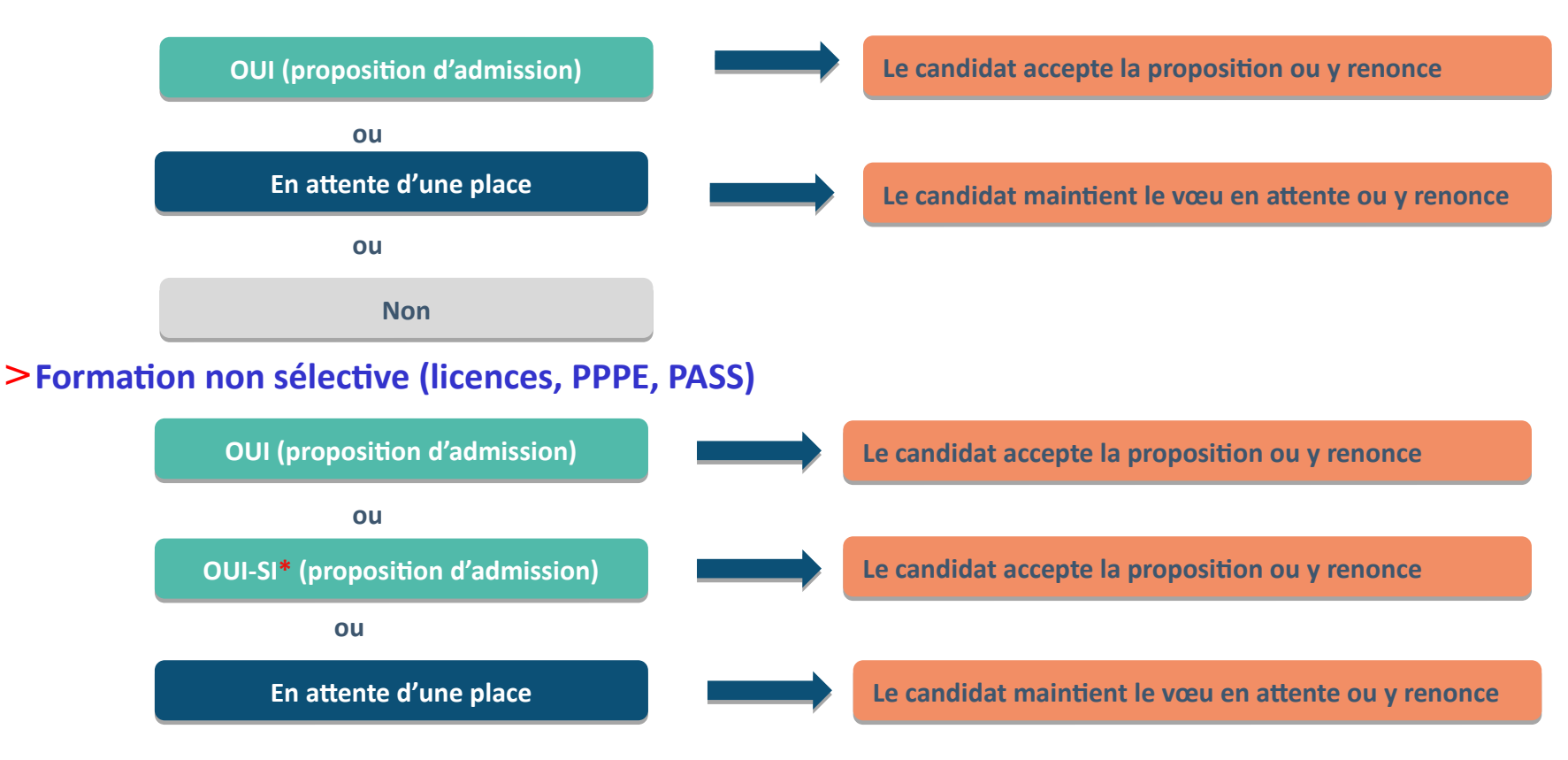

**\*** Oui-si : le candidat est accepté à condition de suivre un parcours de réussite (remise à niveau, tutorat..)

## Comment répondre aux propositions d'admission ?

- > **Le lycéen reçoit une seule proposition d'admission et il a des vœux en attente :**
	- Il accepte la proposition (ou y renonce). Il peut ensuite indiquer les vœux en attente qu'il souhaite conserver
	- S'il accepte définitivement la proposition, cela signifie qu'il renonce à tous ses autres vœux. Il consulte alors les modalités d'inscription administrative de la formation acceptée
- > **Le lycéen reçoit plusieurs propositions d'admission et il a des vœux en attente :**
	- Il ne peut accepter qu'une seule proposition à la fois. En faisant un choix entre plusieurs propositions, il libère des places pour d'autres candidats en attente
	- Il peut indiquer les vœux en attente qu'il souhaite conserver
	- S'il accepte définitivement une proposition, cela signifie qu'il renonce aux autres vœux. Il consulte alors les modalités d'inscription administrative de la formation acceptée

## Comment répondre aux propositions d'admission ?

### >**Le lycéen ne reçoit que des réponses « en attente »**

• des indicateurs s'affichent dans son dossier pour chaque vœu en attente et l'aident à suivre sa situation qui évolue jusqu'au 12 juillet en fonction des places libérées par d'autres candidats

### >**Le lycéen ne reçoit que des réponses négatives (dans le cas où il n'a formulé que des vœux pour des formations sélectives)**

• dès le 30 mai 2024, il peut demander un conseil ou un accompagnement individuel ou collectif dans son lycée ou dans un CIO pour envisager d'autres choix de formation et préparer la phase complémentaire à partir du 11 juin 2024.

*A savoir* : la phase complémentaire permet de formuler jusqu'à 10 **nouveaux** *A savoir* : la phase complémentaire permet de formuler jusqu'à 10 **nouveaux** vœux dans des formations qui ont des places vacantes vœux dans des formations qui ont des places vacantes

## **L'EXEMPLE DE CHARLOTTE, ÉLÈVE EN TERMINALE**

### **Charlotte a fait 8 vœux, tous confirmés. Le 30 mai, elle prend connaissance des décisions des établissements**

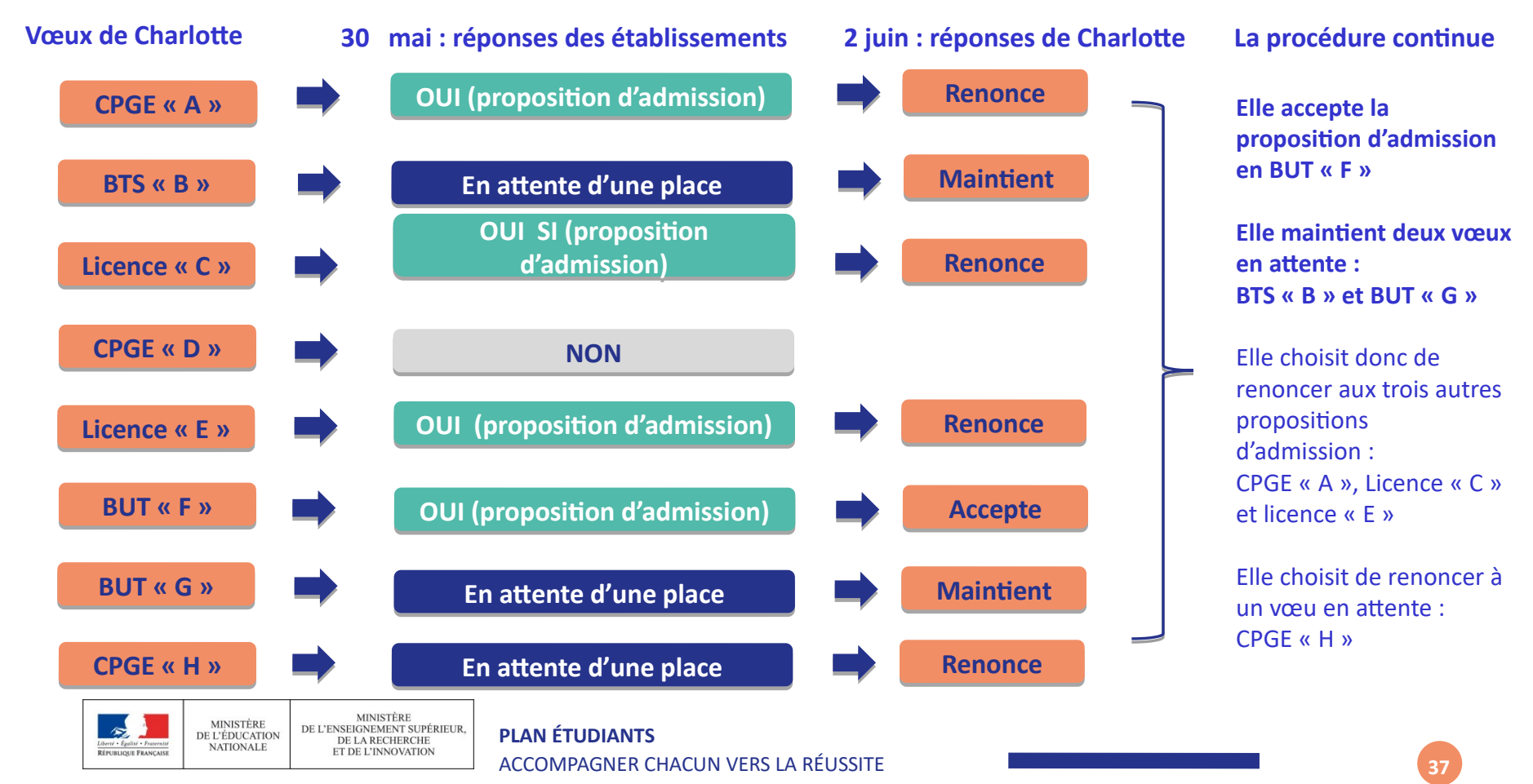

## **L'EXEMPLE DE CHARLOTTE ÉLÈVE DE TERMINALE**

### **Le 10 juin, Charlotte reçoit une nouvelle proposition d'admission pour le BUT « G », vœu maintenu en attente :**

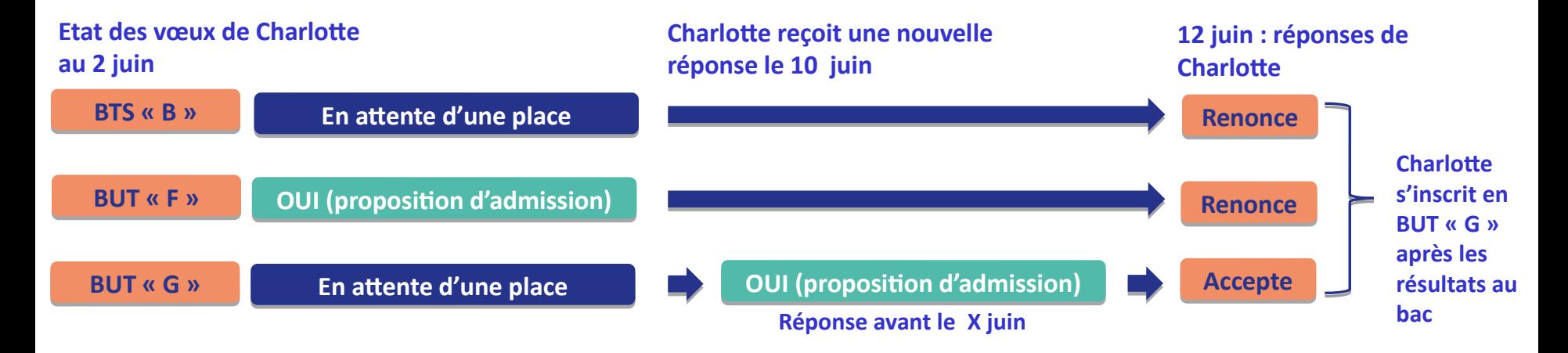

- Charlotte accepte la proposition d'admission au BUT « G ».
- Elle renonce donc au BUT « F » qu'elle avait précédemment accepté et renonce aussi à son vœu de BTS « B » en attente car il l'intéresse moins que le BUT « G » qu'elle vient d'accepter.
- Il ne lui reste plus qu'à s'inscrire administrativement au BUT « G » une fois les résultats du bac connus.

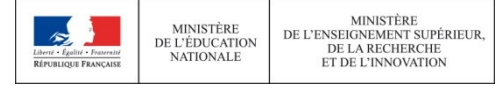

**PLAN ÉTUDIANTS** ACCOMPAGNER CHACUN VERS LA RÉUSSITE

## Les solutions pour les candidats qui n'ont pas reçu de proposition d'admission

**> Dès le 30 mai 2024**: les lycéens qui n'ont fait que des demandes en formations sélectives et qui n'ont reçu que des réponses négatives peuvent **demander un accompagnement individuel ou collectif au lycée ou dans un CIO pour définir un nouveau projet d'orientation et préparer la phase complémentaire**

**> Du 11 juin au 12 septembre 2024** : pendant la **phase complémentaire**, les lycéens peuvent **formuler jusqu'à 10 nouveaux vœux dans des formations disposant de places vacantes**

**> A partir du 4 juillet 2024 (30 mai pour les élèves en situation de handicap)** : les candidats peuvent solliciter depuis leur dossier **l'accompagnement de la Commission d'Accès à l'Enseignement Supérieur (CAES)** de leur académie : elle étudie leur dossier et les aide à trouver une formation au plus près de leur projet en fonction des places disponibles

## L'inscription administrative dans la formation choisie

Après **avoir accepté définitivement la proposition d'admission de son choix et après avoir eu ses résultats au baccalauréat,** le lycéen procède à son inscription administrative.

L'inscription administrative se fait **directement auprès de l'établissement choisi**  et pas sur Parcoursup.

### **Les modalités d'inscription sont propres à chaque établissement :**

- Consulter les modalités d'inscription indiquées dans le dossier candidat sur Parcoursup.
- **Respecter la date limite indiquée.**
- Si le futur étudiant s'inscrit dans une formation en dehors de Parcoursup, il doit **obligatoirement** remettre une attestation de désinscription ou de non inscription sur Parcoursup qu'il télécharge via la plateforme.

# Demande de bourse et/ou de logement Du 17 janvier au 15 mai

- **Créer son dossier social étudiant (DSE)** sur [www.messervices.etudiant.gouv.fr](http://www.messervices.etudiant.gouv.fr/) pour demander une bourse et/ou un logement
- **Les demandes de logement en résidence universitaire**  peuvent être effectuées jusqu'à la rentrée en septembre
- Vous pouvez dès à présent simuler vos droits à la bourse en utilisant le simulateur accessible sur https://simulateur.lescrous.fr/.

### **Toutes les infos sur la vie étudiante sur etudiant.gouv.fr Toutes les infos sur la vie étudiante sur etudiant.gouv.fr**

# La phase complémentaire Du 11 juin au 12 septembre 2024

**- J'ai oublié de candidater avant le 14 mars** 

-**Je n'ai eu aucune proposition d'admission sur mes vœux**

Je peux candidater sur des formations dans lesquelles il reste des places (sauf celles pour lesquelles j'ai été refusé) **10 nouveaux vœux possibles**

**A partir du 4 juillet 2023** : je peux solliciter depuis mon dossier **l'accompagnement de la Commission d'Accès à l'Enseignement Supérieur (CAES)** de mon académie : elle étudie mon dossier et m'aide à trouver une formation au plus près de mon projet en fonction des places disponibles

Après avoir reçu une proposition, **je respecte impérativement le délai de réponse imposé**

## Des services disponibles tout au long de la procédure

Liées à l'orientation ou à la procédure Parcoursup **Numéro Vert 0 800 400 070**

**Eliées à un blocage technique** 

Rubrique **« Contact »** de mon dossier

(en étant connecté au dossier)

> Les réseaux sociaux pour rester informé :

Instagram/Facebook (Parcoursupinfo) et Twitter/X (Parcoursup\_info)